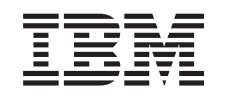

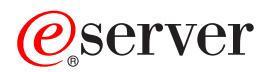

iSeries

Hardware-Feature hinzufügen oder ersetzen

*Version 5 Release 3*

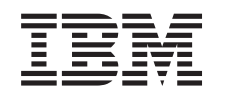

# ERserver

iSeries

Hardware-Feature hinzufügen oder ersetzen

*Version 5 Release 3*

#### **Hinweis**

Vor Verwendung dieser Informationen und des darin beschriebenen Produkts sollten die allgemei-nen Informationen unter ["Bemerkungen"](#page-12-0) auf Seite [7](#page-12-0) gelesen werden.

- v Die IBM Homepage finden Sie im Internet unter: **ibm.com**
- v IBM und das IBM Logo sind eingetragene Marken der International Business Machines Corporation.
- v Das e-business-Symbol ist eine Marke der International Business Machines Corporation.
- Infoprint ist eine eingetragene Marke der IBM.
- v ActionMedia, LANDesk, MMX, Pentium und ProShare sind Marken der Intel Corporation in den USA und/oder anderen Ländern.
- v C-bus ist eine Marke der Corollary, Inc. in den USA und/oder anderen Ländern.
- v Java und alle auf Java basierenden Marken und Logos sind Marken der Sun Microsystems, Inc. in den USA und/oder anderen Ländern.
- Microsoft Windows, Windows NT und das Windows-Logo sind Marken der Microsoft Corporation in den USA und/oder anderen Ländern.
- v PC Direct ist eine Marke der Ziff Communications Company in den USA und/oder anderen Ländern.
- v SET und das SET-Logo sind Marken der SET Secure Electronic Transaction LLC.
- UNIX ist eine eingetragene Marke der Open Group in den USA und/oder anderen Ländern.
- v Marken anderer Unternehmen/Hersteller werden anerkannt.

#### **Vierte Ausgabe (August 2005)**

Diese Ausgabe bezieht sich auf Version 5, Release 3, Modifikation 2 des Betriebssystems IBM OS/400 (Produktnummer 5722-SS1) und alle nachfolgenden Releases und Modifikationen, es sei denn, es erfolgen anders lautende Angaben in neuen Ausgaben. Diese Version kann nicht auf allen RISC-Modellen (Reduced Instruction Set Computer) ausgeführt werden. Auf CISC-Modellen ist sie nicht ausführbar.

Dieses Dokument kann Verweise auf lizenzierten internen Code enthalten. Lizenzierter interner Code ist Maschinencode, der unter den Bedingungen der IBM Lizenzvereinbarung für Maschinencode lizenziert wird.

Diese Veröffentlichung ist eine Übersetzung des Handbuchs *IBM* Eserver *iSeries Hardware Feature,* herausgegeben von International Business Machines Corporation, USA

© Copyright International Business Machines Corporation 2005 © Copyright IBM Deutschland GmbH 2005

Informationen, die nur für bestimmte Länder Gültigkeit haben und für Deutschland, Österreich und die Schweiz nicht zutreffen, wurden in dieser Veröffentlichung im Originaltext übernommen.

Möglicherweise sind nicht alle in dieser Übersetzung aufgeführten Produkte in Deutschland angekündigt und verfügbar; vor Entscheidungen empfiehlt sich der Kontakt mit der zuständigen IBM Geschäftsstelle.

Änderung des Textes bleibt vorbehalten.

Herausgegeben von: SW TSC Germany Kst. 2877 August 2005

## **Inhaltsverzeichnis**

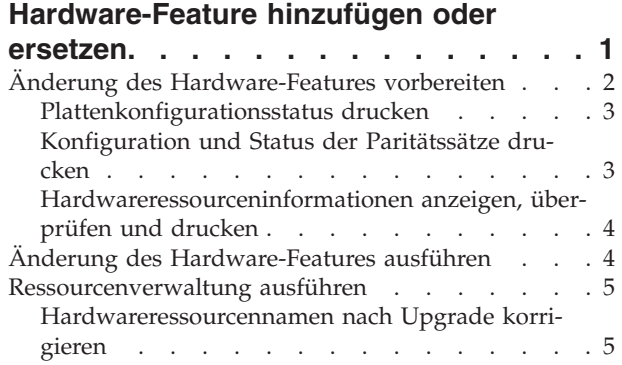

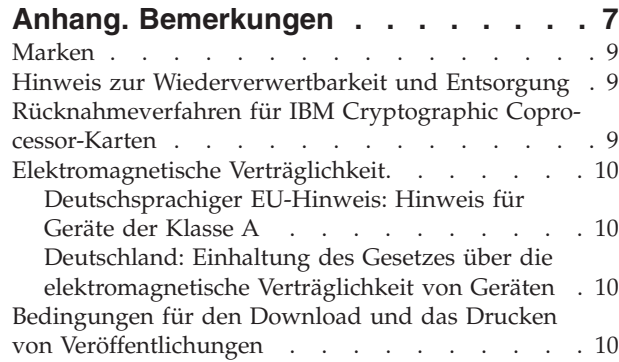

### <span id="page-6-0"></span>**Hardware-Feature hinzufügen oder ersetzen**

Möglicherweise müssen Hardware-Features vor dem Upgrade auf V5R3 und auf den neuen Server geändert werden, damit die Kapazitäts- und Kompatibilitätsvoraussetzungen erfüllt sind. Es kann beispielsweise Hardware mit SPD-Anschluss vorhanden sein, die vor dem Upgrade auf ein neues Modell entweder entfernt oder in Hardware mit PCI-Anschluss umgebaut werden muss. Möglicherweise müssen Sie mehr Speicher hinzufügen oder ein Bandlaufwerk ersetzen, das mit dem Zielserver nicht kompatibel ist. Aus den spezifischen Voraussetzungen für ein Hardware-Feature ergibt sich die Änderung des Hardware-Features. Beispiele:

- Hardware-Features, die auf OS/400<sup>(R)</sup> V5R3 nicht funktionieren, müssen vor dem Upgrade des OS/400-Releases auf V5R3 ersetzt werden.
- v Werden Hardware-Features hinzugefügt, die nur mit OS/400 V5R3 funktionieren, muss vor dem Hinzufügen der Hardware-Features das Upgrade auf V5R3 vorgenommen werden.
- v Hardware-Features, die auf dem neuen Server nicht funktionieren, müssen vor dem Upgrade oder während des Upgrades auf den neuen Server ersetzt werden.

Möglicherweise müssen Hardware-Features geändert werden. Soll das Upgrade sowohl für OS/400 als auch für den Server ausgeführt werden, müssen Sie darauf achten, dass alle Hardware-Features sowohl mit OS/400 V5R3 als auch mit dem neuen Server kompatibel sind. Sie müssen solche Änderungen von Hardware-Features bei der Planung des Upgrades ermitteln. Informationen über Hardware-Features, die

möglicherweise ersetzt werden müssen, enthält die Website iSeries<sup>(TM)</sup> Upgrade [Planning](http://www-1.ibm.com/servers/eserver/iseries/support/planning/nav.html) <sup>-</sup>

Bevor Sie mit diesen Aufgaben beginnen, müssen Sie die erforderliche Planung des [Upgrades](rzamdplanupgrade.htm) abgeschlossen haben. Führen Sie dann die folgenden Aufgaben aus, um ein Hardware-Feature zu ändern:

#### 1. **Änderung des Hardware-Features vorbereiten.**

- Wählen Sie die für Ihre Umgebung geeignete Prozedur aus:
- Bei nicht partitionierten Servern siehe "Änderung des [Hardware-Features](#page-7-0) vorbereiten" auf Seite 2.
- v Bei partitionierten Servern siehe Änderung des [Hardware-Features](rzamdfeatureupgradepreplpar.htm) für partitionierten Server vorbe[reiten.](rzamdfeatureupgradepreplpar.htm)
- 2. **"Änderung des [Hardware-Features](#page-9-0) ausführen" auf Seite 4.**

Führen Sie die Aufgaben in diesem Thema aus, um das Hardware-Feature zu ändern.

#### 3. **Ressourcenverwaltung ausführen.**

- Wählen Sie die für Ihre Umgebung geeignete Prozedur aus:
- v Bei nicht partitionierten Servern siehe ["Ressourcenverwaltung](#page-10-0) ausführen" auf Seite 5.
- v Bei partitionierten Servern siehe [Ressourcenverwaltung](rzamdresourcemgmtlpar.htm) für partitionierten Server ausführen.

Wählen Sie eines der folgenden Themen aus, um die entsprechende PDF-Version anzuzeigen oder downzuloaden:

- [Hardware-Feature](rzamdfeatureupgrade.pdf) hinzufügen oder ersetzen (ca. 75 KB)
- v [Hardware-Feature](rzamdfeatureupgradelpar.pdf) für partitionierten Server hinzufügen oder ersetzen (ca. 75 KB)

Informationen zum Anzeigen oder Drucken weiterer Themen zu Upgrades enthält Thema [drucken.](rzamdprintthis.htm)

### <span id="page-7-0"></span>**Änderung des Hardware-Features vorbereiten**

In diesem Thema wird beschrieben, wie das Hinzufügen oder Ersetzen eines Hardware-Features vorbereitet wird. Bevor Sie mit dieser Prozedur beginnen, müssen Sie die folgenden, als Vorbedingung erforderlichen Aufgaben abgeschlossen haben:

- v Besorgen Sie sich die PSP-Informationen und lesen Sie sie durch. Das PSP-Dokument für V5R3-Upgrades ist SF98167. Dieses Dokument enthält die neuesten Informationen über Bedingungen, die sich auf Ihr Upgrade auswirken können.
- v Lesen Sie das Memorandum für Benutzer. Dieses Dokument enthält Informationen über Software- und Hardwareänderungen, die sich auf den Systembetrieb auswirken können.
- Rufen Sie die Website [Migration](http://www.ibm.com/eserver/iseries/migration) **auf.**

Diese Website enthält Informationen über die aktuellen Migrations- und Upgrade-Pfade, einen Link zu relevanten Redbooks(TM) und Informationen zum Umbauen von E/A-Einheiten mit SPD-Anschluss in E/A-Einheiten mit PCI-Anschluss.

v Überprüfen Sie *Performance Capabilities Reference*, verfügbar auf der Website Performance [Management](http://www-1.ibm.com/servers/eserver/iseries/perfmgmt/resource.htm)

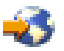

Diese Referenz enthält Informationen über die Serverleistung, die nützlich für Kunden sind, die ein Upgrade für ihre Server und Software planen.

• [Upgrade](rzamdplanupgrade.htm) planen.

Führen Sie dann die folgenden Aufgaben aus, um das Hinzufügen oder Ersetzen des Hardware-Features vorzubereiten:

#### **Server vorbereiten**

- 1. Installieren Sie Fixes (PTFs). Benutzen Sie die Informationen in diesem Thema, um die Fixes auf dem Server anzulegen, bevor Sie das Hardware-Feature hinzufügen oder ersetzen.
- 2. Benutzen Sie beim Ersetzen von Platteneinheiten die Option für die Plattenmigration bei laufendem Betrieb (Disk migration while active) des Befehls STRASPBAL (Start ASP Balance - ASP-Lastverteilung starten), um die Systemausfallzeit beim Entfernen einer Platteneinheit zu verringern. Mit dieser Option können Sie Daten von angegebenen Platteneinheiten bei laufendem Server versetzen. Entsprechende Informationen enthält die Beschreibung des Befehls STRASPBAL (Start ASP Balance - ASP-Lastverteilung starten).
- 3. Sichern Sie den gesamten Server mit Option 21 des Befehls GO SAVE. Dies ist wichtig, falls beim Ändern eines Hardware-Features Fehler auftreten und eine Wiederherstellung erforderlich ist.

#### **Server dokumentieren**

Führen Sie die folgenden Aufgaben aus, damit vor dem Hinzufügen oder Ersetzen eines Hardware-Features der Server vollständig dokumentiert wird:

- 1. Führen Sie die folgenden Schritte aus, wenn Sie die Plattenkonfiguration ändern:
	- a. ["Plattenkonfigurationsstatus](#page-8-0) drucken" auf Seite 3 des Servers.
	- b. ["Konfiguration](#page-8-0) und Status der Paritätssätze drucken" auf Seite 3 des Servers.
- <span id="page-8-0"></span>2. Wenn Sie eine Workstation, die Kommunikation oder ein LAN ändern, ["Hardwareressourcen](#page-9-0)[informationen](#page-9-0) anzeigen, überprüfen und drucken" auf Seite 4. Benutzen Sie diese Informationen, um die Hardwareressourceninformationen aufzuzeichnen, damit Sie nach Abschluss der Änderung des Hardware-Features die erforderliche Ressourcenverwaltung ausführen können.
- 3. Drucken Sie die Systemkonfigurationsliste. Dieser Ausdruck liefert Details der aktuellen Serverkonfiguration.

Sie haben die Vorbereitung der Änderung eines Hardware-Features abgeschlossen. Jetzt können Sie die "Änderung des [Hardware-Features](#page-9-0) ausführen" auf Seite 4.

### **Plattenkonfigurationsstatus drucken**

Der Plattenkonfigurationsstatus des Servers kann nur gedruckt werden, wenn die Berechtigung als Sicherheitsbeauftragter vorliegt. Führen Sie die folgenden Schritte aus, um den Plattenkonfigurationsstatus zu drucken:

1. Geben Sie in eine Befehlszeile den Befehl STRSST ein, um die Systemservicetools (SST) zu starten. Melden Sie sich an SST an.

**Anmerkung:** Damit Sie die Systemservicetools verwenden können, müssen Sie eine gültige Benutzer-ID für Servicetools haben.

- 2. Wählen Sie Option 3 (Work with Disk Units) aus. Drücken Sie dann die Eingabetaste. Die Anzeige *Work with Disk Units* erscheint.
- 3. Wählen Sie Option 1 (Display Disk Configuration) aus. Drücken Sie dann die Eingabetaste. Die Anzeige *Display Disk Configuration* erscheint.
- 4. Wählen Sie Option 1 (Display Disk Configuration Status) aus. Drücken Sie dann die Eingabetaste.
- 5. Drucken Sie in der Anzeige *Display Disk Configuration Status* über die Taste für Anzeigenausdruck die Plattenkonfiguration.
- 6. Blättern Sie vor und wiederholen Sie die Schritte, bis die gesamte Plattenkonfiguration gedruckt wurde. Stellen Sie sicher, dass alle Plattenkonfigurationsinformationen gedruckt werden.
- 7. Schreiben Sie die Seriennummer der IPL-Platteneinheit (Einheitennummer 1) für die einzelnen Partitionen des Servers auf.

**Anmerkung:** Wiederholen Sie bei einem partitionierten Server die Schritte 1 bis 7 für jede Partition. Notieren Sie auf jedem Ausdruck die Partition, für die der Ausdruck erstellt wurde.

### **Konfiguration und Status der Paritätssätze drucken**

Führen Sie die folgenden Schritte aus, um die Konfiguration und den Status der Paritätssätze zu drucken:

- 1. Geben Sie in eine Befehlszeile den Befehl STRSST ein, um die Systemservicetools (SST) zu starten. Melden Sie sich an SST an. **Anmerkung:** Damit Sie die Systemservicetools verwenden können, müssen Sie eine gültige Benutzer-ID für Servicetools haben.
- 2. Wählen Sie Option 3 (Work with Disk Units) aus. Drücken Sie dann die Eingabetaste. Die Anzeige *Work with Disk Units* erscheint.
- 3. Wählen Sie Option 1 (Display Disk Configuration) aus. Drücken Sie dann die Eingabetaste. Die Anzeige *Display Disk Configuration* erscheint.
- 4. Wählen Sie Option 1 (Display Disk Configuration Status) aus. Drücken Sie dann die Eingabetaste.
- 5. Wählen Sie in der Anzeige *Display Disk Configuration Status* Option 5 (Display Device Parity Status) aus. Drücken Sie dann die Eingabetaste. Die Anzeige *Display Device Parity Status* erscheint.
- 6. Drucken Sie die Konfiguration der Paritätssätze mit der Taste für Anzeigenausdruck.

<span id="page-9-0"></span>7. Blättern Sie vor und wiederholen Sie die Schritte, bis die gesamte Konfiguration der Paritätssätze gedruckt wurde.

**Anmerkung:** Wiederholen Sie bei einem partitionierten Server diese Schritte für jede Partition. Notieren Sie auf jedem Ausdruck die Partition, für die der Ausdruck erstellt wurde.

### **Hardwareressourceninformationen anzeigen, überprüfen und drucken**

Führen Sie die folgenden Schritte aus, um Hardwareressourceninformationen anzuzeigen, zu überprüfen und zu drucken:

- 1. Geben Sie in die OS/400<sup>(R)</sup>-Befehlszeile den Befehl WRKHDWPRD (Mit Hardwareprodukten arbeiten) ein.
- 2. Wählen Sie Option 4 (Positionen der Beschreibungskennsätze anzeigen) aus. Drücken Sie dann die Eingabetaste, um die Kennsatzinformationen über die Hardwareressourcen anzuzeigen.
- 3. Überprüfen Sie in der Anzeige *Positionen der Beschreibungskennsätze anzeigen*, ob die Kennsatzinformationen über die Hardwareressourcen korrekt sind.
- 4. Löschen Sie die Konfigurationsbeschreibungen (auch Konfigurationsobjekte genannt), die derzeit keiner physischen Hardware zugeordnet sind.
- 5. Drücken Sie die Taste F17 (Drucken), um die Positionen der Beschreibungskennsätze zu drucken. Diese Informationen müssen dem Kundendienst übergeben werden.
- 6. Geben Sie in die OS/400-Befehlszeile die folgenden Befehle ein:
	- DSPHDWRSC TYPE(\*LWS) OUTPUT(\*PRINT) DSPHDWRSC TYPE(\*STG) OUTPUT(\*PRINT) DSPHDWRSC TYPE(\*CMN) OUTPUT(\*PRINT) DSPHDWRSC TYPE(\*PRC) OUTPUT(\*PRINT)

Es wird ein Bericht der Hardware- und Konfigurationsobjekte erstellt.

**Anmerkung:** Wiederholen Sie bei einem partitionierten Server diese Schritte für jede Partition. Notieren Sie auf jedem Ausdruck die Partition, für die der Ausdruck erstellt wurde.

### **Änderung des Hardware-Features ausführen**

In diesem Thema wird beschrieben, wie die Änderung des Hardware-Features ausgeführt wird.

#### **Vorbereitungen**

Bevor Sie mit diesen Aufgaben beginnen, müssen Sie die erforderliche Planung des [Upgrades](rzamdplanupgrade.htm) und die für Ihre Umgebung entsprechende Vorbereitungsprozedur ausgeführt haben.

- Bei nicht partitionierten Servern siehe "Änderung des [Hardware-Features](#page-7-0) vorbereiten" auf Seite 2.
- v Bei partitionierten Servern siehe Änderung des [Hardware-Features](rzamdfeatureupgradepreplpar.htm) für partitionierten Server vorberei[ten.](rzamdfeatureupgradepreplpar.htm)

#### **Hardware-Feature installieren**

Bei einer einzelnen Upgrade-Bestellung kann die Installation bestimmter Hardware-Features in der Zuständigkeit des Kundendienstes und die Installation anderer Hardware-Features in der Zuständigkeit des Kunden liegen. Setzen Sie sich vorab mit dem IBM<sup>(R)</sup> Kundendienst in Verbindung, damit Sie wissen, welche Aufgaben in Ihre Zuständigkeit fallen und für welche Aufgaben der Kundendienst zuständig ist. Wenn Sie für die Installation dieses Hardware-Features zuständig sind, gehen Sie anhand der mit dem Feature gelieferten Anweisungen vor, oder benutzen Sie die Prozedur für dieses Feature in iSeries<sup>(TM)</sup>-Features installieren.

#### <span id="page-10-0"></span>**Nächster Schritt**

Ist das Hardware-Feature installiert, müssen Sie als nächsten Schritt die Ressourcenverwaltungsprozedur für Ihre Umgebung ausführen:

- Bei nicht partitionierten Servern siehe "Ressourcenverwaltung ausführen".
- v Bei partitionierten Servern siehe [Ressourcenverwaltung](rzamdresourcemgmtlpar.htm) für partitionierten Server ausführen.

### **Ressourcenverwaltung ausführen**

Haben Sie ein Hardware-Feature geändert, müssen Sie möglicherweise die folgenden Aufgaben ausführen:

v Haben Sie die Plattenkonfiguration geändert, führen Sie die Plattenverwaltung so durch, dass die Platten auf dem Server erst geschützt und dann konfiguriert werden.

Hierzu kann die Option *Work with Disk Units* der Anzeige *Dedicated Service Tools (DST)* verwendet werden. Entsprechende Informationen enthält Kapitel 18, ″Prozeduren zum Konfigurieren von Platten und

Plattenschutz", des Buches Sicherung und Wiederherstellung

**Anmerkung:** Haben Sie die Plattenkonfiguration abgeschlossen, können Sie nicht benutzte Platteneinheiten über die dedizierten Servicetools (DST) aus der Konfiguration entfernen. Entsprechende Informationen enthält der Abschnitt ″Platteneinheit aus einem Zusatzspeicherpool entfernen″ in Kapitel

19, ″Mit Zusatzspeicherpools arbeiten″, des Buches Sicherung und Wiederherstellung . Aus der Konfiguration entfernte Platteneinheiten müssen auch physisch entfernt werden, um zu verhindern, dass sie der Konfiguration während eines IPLs wieder hinzugefügt werden.

- v Aktualisieren Sie die Namen von Hardwareressourcen (Workstations, Kommunikationsressourcen, Einheiten für austauschbare Datenträger, LAN, WAN oder integrierte xSeries<sup>(R)</sup>-Server) je nach Bedarf. Informationen über das Ändern der Namen von Hardwareressourcen enthält "Hardwareressourcennamen nach Upgrade korrigieren".
- v Haben Sie die Art der Konsole geändert, führen Sie das IPL und die Ressourcenverwaltungsaufgaben in Server für die Produktion [vorbereiten](rzamdproduction.htm) aus.
- v Haben Sie Änderungen vorgenommen, um Cluster oder unabhängige Plattenpools zu aktivieren, benutzen Sie die Informationen in Configure a cluster und Configure independent disk pools.

Gratulation! Sie haben das Hardware-Feature geändert. Jetzt können Sie zu der [angepassten](rzamdintwelcome.htm) Upgrade-[Aufgabenliste](rzamdintwelcome.htm) oder zu der vollständigen [Aufgabenliste](rzamdcompleteupgrade.htm) zurückkehren.

### **Hardwareressourcennamen nach Upgrade korrigieren**

Nach einem Upgrade oder einer Migration befinden sich Hardwareressourcen möglicherweise an anderen Positionen als auf dem Quellenserver. Führen Sie die folgenden Schritte aus, um diese Hardwareressourcennamen zu korrigieren:

- 1. Geben Sie in die OS/400(R)-Befehlszeile den Befehl WRKHDWPRD ein.
- 2. Wählen Sie in der Anzeige *Mit Hardware-Produkten arbeiten* Option 5 (Positionen der Beschreibungskennsätze ändern) aus. Drücken Sie dann die Eingabetaste.
- 3. Die Anzeige *Positionen der Beschreibungskennsätze ändern - Verwendung* erscheint. Lesen Sie die Informationen in dieser Anzeige. Drücken Sie dann die Eingabetaste.
- 4. Vergleichen Sie die Kennsatzinformationen in der Anzeige mit den Kennsatzpositionen des Quellenservers. Die Kennsatzinformationen stimmen überein, wenn die Spalte *Kennsatz* der Anzeige mit den Kennsatzinformationen des Quellenservers übereinstimmt. Die Kennsatzinformationen stimmen nicht überein, wenn einer der folgenden Punkte zutrifft:
	- v Die Anzeige enthält Kennsatzinformationen, für den Quellenserver sind an dieser Position jedoch keine Kennsatzinformationen vorhanden.
- v Die Kennsatzinformationen des Quellenservers stimmen mit den Informationen in der Spalte *Kennsatz* der Anzeige nicht überein.
- v In der Spalte *Kennsatz* der Anzeige erscheint \*NONE, für den Quellenserver sind jedoch Kennsatzinformationen vorhanden. **Anmerkung:** Erscheint für eine hinzugefügte oder erweiterte Steuereinheit oder Einheit der Wert

\*NONE in der Spalte *Kennsatz*, wählen Sie Option 2 (Ändern) aus. Wählen Sie dann aus der angezeigten Liste den korrekten Beschreibungskennsatz aus. Treten dabei Probleme auf, wenden Sie sich an den Serviceanbieter.

- v In der Spalte *Kennsatz* erscheint \*INCORRECT oder \*INVALID. Dies bedeutet, dass der Typ und die Modellnummer der Hardwareressourceninformationen nicht mit dem Typ und dem Modell der Konfigurationsbeschreibung übereinstimmen, die dieser Ressource derzeit zugeordnet ist. Der Server kann die Konfigurationsbeschreibung nicht anhängen.
- v \*INCORRECT mit der physischen Position '\*\*'. Damit wird eine Steuereinheiten- oder Einheitenbeschreibung identifiziert, die keine gültige Ressource auf dem Server mehr hat.
- 5. Gibt es Positionen, bei denen die Kennsatzinformationen des Servers nicht mit den physischen Kennsätzen übereinstimmen, geben Sie in der Anzeige *Positionen der Beschreibungskennsätze ändern* vor alle Positionen, für die ein Beschreibungskennsatz geändert werden muss, in die Spalte *Opt* eine 2 ein. Drücken Sie die Eingabetaste. Die Anzeige *Beschreibungskennsätze ändern* erscheint. **Anmerkung:** Es können mehrere Positionen gleichzeitig ausgewählt werden, wenn aber unten in der Anzeige Weitere... erscheint, drücken Sie **nicht** die Eingabetaste. Blättern Sie statt dessen vor und wählen Sie die restlichen Kennsätze aus.
- 6. Es erscheint eine Liste möglicher Kennsatznamen. Um den Kennsatznamen (in der Anzeige) auszuwählen, der mit dem Kennsatz des Quellenservers übereinstimmt, geben Sie für alle Positionen, die Sie ändern wollen, eine 1 in die Spalte *Opt* der Anzeige ein. Drücken Sie dann die Eingabetaste. **Anmerkung:** Kann (in der Anzeige) kein Kennsatz gefunden werden, der mit dem Kennsatz des Quellenservers übereinstimmt, wenden Sie sich an den Kundendienst.
- 7. Sollen mehrere Kennsätze geändert werden, erscheint die Anzeige *Beschreibungskennsätze ändern* für den nächsten ausgewählten Kennsatz. Unten in der Anzeige erscheint eine Nachricht, in der angegeben wird, ob die vorherige Änderung erfolgreich war.
- 8. Wiederholen Sie die letzten drei Schritte für alle zu ändernden Kennsätze.
- 9. Nachdem der letzte Kennsatz geändert wurde, erscheint die Anzeige *Positionen der Beschreibungskennsätze ändern* mit den aktualisierten Informationen. Unten in der Anzeige erscheint eine Nachricht, in der angegeben wird, ob die letzte Änderung erfolgreich war. Erscheint Weitere... unten in der Anzeige, können durch Vorblättern weitere Informationen aufgerufen werden.
- 10. Drücken Sie in der Anzeige *Positionen der Beschreibungskennsätze ändern* die Taste F17, um die neuen Informationen für die Sätze zu drucken. **Anmerkung:** Die Druckdatei wird in die Standardausgabewarteschlange für die Workstation gestellt. Sie kann später gedruckt werden, wenn die Druckereinheiten angehängt und Druckausgabeprogramme gestartet wurden.
- 11. Überprüfen Sie, ob die Kennsätze im Ausdruck mit den Kennsätzen in der Spalte *Kennsatz* des Quellenservers übereinstimmen. Werden Fehler gefunden, kehren Sie zu Schritt 5 (Siehe 6) zurück und wiederholen Sie die Schritte.

**Achtung:** Tauschen Sie keine Karten zu Problemanalysezwecken aus. Karten- und Einheitenseriennummern sind an die Serverkonfiguration gebunden.

### <span id="page-12-0"></span>**Anhang. Bemerkungen**

Die vorliegenden Informationen wurden für Produkte und Services entwickelt, die auf dem deutschen Markt angeboten werden.

Dieses Dokument kann Verweise auf lizenzierten internen Code enthalten. Lizenzierter interner Code ist Maschinencode, der unter den Bedingungen der IBM Lizenzvereinbarung für Maschinencode lizenziert wird.

Möglicherweise bietet IBM die in dieser Dokumentation beschriebenen Produkte, Services oder Funktionen in anderen Ländern nicht an. Informationen über die gegenwärtig im jeweiligen Land verfügbaren Produkte und Services sind beim IBM Ansprechpartner erhältlich. Hinweise auf IBM Lizenzprogramme oder andere IBM Produkte bedeuten nicht, dass nur Programme, Produkte oder Services von IBM verwendet werden können. Anstelle der IBM Produkte, Programme oder Services können auch andere ihnen äquivalente Produkte, Programme oder Services verwendet werden, solange diese keine gewerblichen oder anderen Schutzrechte der IBM verletzen. Die Verantwortung für den Betrieb von Fremdprodukten, Fremdprogrammen und Fremddienstleistungen liegt beim Kunden.

Für in diesem Handbuch beschriebene Erzeugnisse und Verfahren kann es IBM Patente oder Patentanmeldungen geben. Mit der Auslieferung dieses Handbuchs ist keine Lizenzierung dieser Patente verbunden. Lizenzanforderungen sind schriftlich an folgende Adresse zu richten (Anfragen an diese Adresse müssen auf Englisch formuliert werden):

IBM Europe Director of Licensing 92066 Paris La Defense Cedex France

Trotz sorgfältiger Bearbeitung können technische Ungenauigkeiten oder Druckfehler in dieser Veröffentlichung nicht ausgeschlossen werden. Die Angaben in diesem Handbuch werden in regelmäßigen Zeitabständen aktualisiert. Die Änderungen werden in Überarbeitungen oder in Technical News Letters (TNLs) bekannt gegeben. IBM kann ohne weitere Mitteilung jederzeit Verbesserungen und/oder Änderungen an den in dieser Veröffentlichung beschriebenen Produkten und/oder Programmen vornehmen.

Verweise in diesen Informationen auf Websites anderer Anbieter dienen lediglich als Benutzerinformationen und stellen keinerlei Billigung des Inhalts dieser Websites dar. Das über diese Websites verfügbare Material ist nicht Bestandteil des Materials für dieses IBM Produkt. Die Verwendung dieser Websites geschieht auf eigene Verantwortung.

Werden an IBM Informationen eingesandt, können diese beliebig verwendet werden, ohne dass eine Verpflichtung gegenüber dem Einsender entsteht.

Lizenznehmer des Programms, die Informationen zu diesem Produkt wünschen mit der Zielsetzung: (i) den Austausch von Informationen zwischen unabhängigen, erstellten Programmen und anderen Programmen (einschließlich des vorliegenden Programms) sowie (ii) die gemeinsame Nutzung der ausgetauschten Informationen zu ermöglichen, wenden sich an folgende Adresse:

IBM Corporation Software Interoperabiblity Coordinator, Department 49XA 3605 Highway 52 N Rochester, MN 55901 USA

Die Bereitstellung dieser Informationen kann unter Umständen von bestimmten Bedingungen - in einigen Fällen auch von der Zahlung einer Gebühr - abhängig sein.

Die Lieferung des im Handbuch aufgeführten Lizenzprogramms sowie des zugehörigen Lizenzmaterials erfolgt im Rahmen der Allgemeinen Geschäftsbedingungen der IBM, der IBM Internationalen Nutzungsbedingungen für Programmpakete, der IBM Lizenzvereinbarung für Maschinencode oder einer äquivalenten Vereinbarung.

Alle in diesem Dokument enthaltenen Leistungsdaten stammen aus einer gesteuerten Umgebung. Die Ergebnisse, die in anderen Betriebsumgebungen erzielt werden, können daher erheblich von den hier erzielten Ergebnissen abweichen. Einige Daten stammen möglicherweise von Systemen, deren Entwicklung noch nicht abgeschlossen ist. Eine Gewährleistung, dass diese Daten auch in allgemein verfügbaren Systemen erzielt werden, kann nicht gegeben werden. Darüber hinaus wurden einige Daten unter Umständen durch Extrapolation berechnet. Die tatsächlichen Ergebnisse können abweichen. Benutzer dieses Dokuments sollten die entsprechenden Daten in ihrer spezifischen Umgebung prüfen.

Alle Informationen zu Produkten anderer Anbieter stammen von den Anbietern der aufgeführten Produkte, deren veröffentlichten Ankündigungen oder anderen allgemein verfügbaren Quellen. IBM hat diese Produkte nicht getestet und kann daher keine Aussagen zu Leistung, Kompatibilität oder anderen Merkmalen machen. Fragen zu den Leistungsmerkmalen von Produkten anderer Anbieter sind an den jeweiligen Anbieter zu richten.

Die oben genannten Erklärungen bezüglich der Produktstrategien und Absichtserklärungen von IBM stellen die gegenwärtige Absicht der IBM dar, unterliegen Änderungen oder können zurückgenommen werden, und repräsentieren nur die Ziele der IBM.

Alle von IBM angegebenen Preise sind empfohlene Richtpreise und können jederzeit ohne weitere Mitteilung geändert werden. Händlerpreise können u. U. von den hier genannten Preisen abweichen.

Diese Veröffentlichung dient nur zu Planungszwecken. Die in dieser Veröffentlichung enthaltenen Informationen können geändert werden, bevor die beschriebenen Produkte verfügbar sind.

Diese Veröffentlichung enthält Beispiele für Daten und Berichte des alltäglichen Geschäftsablaufes. Sie sollen nur die Funktionen des Lizenzprogrammes illustrieren; sie können Namen von Personen, Firmen, Marken oder Produkten enthalten. Alle diese Namen sind frei erfunden; Ähnlichkeiten mit tatsächlichen Namen und Adressen sind rein zufällig.

Vorbehaltlich einer gesetzlichen Gewährleistung, die nicht ausgeschlossen werden kann, geben IBM und die Programmlieferanten von IBM keine ausdrückliche oder implizite Gewährleistung für die Marktfähigkeit, die Eignung für einen bestimmten Zweck oder die Freiheit von Rechten Dritter in Bezug auf das Programm oder die technische Unterstützung.

Auf keinen Fall sind IBM oder die Programmlieferanten von IBM in folgenden Fällen haftbar, auch wenn auf die Möglichkeit solcher Schäden hingewiesen wurde:

- 1. Verlust oder Beschädigung von Daten;
- 2. Unmittelbare, mittelbare oder sonstige Folgeschäden; oder
- 3. Entgangener Gewinn, entgangene Geschäftsabschlüsse, Umsätze, Schädigung des guten Namens oder Verlust erwarteter Einsparungen.

Einige Rechtsordnungen erlauben nicht den Ausschluss oder die Begrenzung von Folgeschäden, so dass einige oder alle der obigen Einschränkungen und Ausschlüsse möglicherweise nicht anwendbar sind.

<span id="page-14-0"></span>Dieses Handbuch wurde von der IBM für die Mitarbeiter des Technischen Außendienstes erstellt, die für die Wartung bzw. Reparatur der beschriebenen Maschinen verantwortlich sind. Für eine anderweitige Verwendung übernimmt die IBM keine Verantwortung.

Dieses Handbuch wurde von der IBM für das Kundenpersonal als Planungs- und Bedienungsanleitung für die beschriebenen Maschinen erstellt. Für eine anderweitige Verwendung übernimmt die IBM keine Verantwortung.

### **Marken**

Folgende Namen sind in gewissen Ländern (oder Regionen) Marken der International Business Machines Corporation:

AS/400 AS/400e e (Logo) eServer e(logo)Server IBM iSeries xSeries Operating System/400 OS/400 400 POWER4 Redbooks

Microsoft, Windows, Windows NT und das Logo von Windows sind in gewissen Ländern Marken der Microsoft Corporation.

Java und alle Java-basierten Marken sind in gewissen Ländern oder Regionen Marken von Sun Microsystems, Inc.

Andere Namen von Unternehmen, Produkten oder Services können Marken oder Servicemarken anderer Unternehmen sein.

### **Hinweis zur Wiederverwertbarkeit und Entsorgung**

Diese Einheit kann Materialien enthalten, die gemäß den gesetzlichen Bestimmungen besonders behandelt und entsorgt werden müssen. Diese Komponenten sollten aus der Einheit entfernt und einer gesonderten Wiederverwertung oder Entsorgung zugeführt werden. IBM Deutschland bietet an, IBM Geräte umweltgerecht zu entsorgen. Informationen über diese Angebote stehen auf der IBM Internetsite unter http://www.ibm.com/de/umwelt/ruecknahme.

IBM Kunden werden gebeten, ihre nicht mehr benötigten IT-Geräte einer ordnungsgemäßen Wiederverwertung/Entsorgung zuzuführen. IBM bietet Kunden entsprechende Programme zur umweltgerechten Wiederverwertung/Entsorgung ihrer IT-Produkte an. Informationen über diese Angebote stehen auf der IBM Internetsite unter http://www.ibm.com/de/umwelt/ruecknahme.

### **Rücknahmeverfahren für IBM Cryptographic Coprocessor-Karten**

Diese Maschine kann ein optionales Feature (IBM Cryptographic Coprocessor-Karten) enthalten, in dem quecksilberhaltiges Polyurethan-Material enthalten ist. Diese Karte muss den lokalen Bestimmungen entsprechend entsorgt werden. IBM hat ein Rücknahmeverfahren für bestimmte IBM Cryptographic Coprocessor-Karten eingerichtet. Weitere Information erhalten Sie bei Kontaktaufnahme mit dnh@us.ibm.com.

### <span id="page-15-0"></span>**Elektromagnetische Verträglichkeit**

### **Deutschsprachiger EU-Hinweis: Hinweis für Geräte der Klasse A**

EU-Richtlinie zur Elektromagnetischen Verträglichkeit

Dieses Produkt entspricht den Schutzanforderungen der EU-Richtlinie 89/336/EWG zur Angleichung der Rechtsvorschriften über die elektromagnetische Verträglichkeit in den EU-Mitgliedsstaaten und hält die Grenzwerte der EN55022 Klasse A ein. Um dieses sicherzustellen, sind die Geräte wie in den Handbüchern beschrieben zu installieren und zu betreiben. Des Weiteren dürfen auch nur von der IBM empfohlene Kabel angeschlossen werden. IBM übernimmt keine Verantwortung für die Einhaltung der Schutzanforderungen, wenn das Produkt ohne Zustimmung der IBM verändert bzw. wenn Erweiterungskomponenten von Fremdherstellern ohne Empfehlung der IBM gesteckt/eingebaut werden.

EN 55022 Klasse A Geräte müssen mit folgendem Warnhinweis versehen werden:

″Warnung: Dies ist eine Einrichtung der Klasse A. Diese Einrichtung kann im Wohnbereich Funkstörungen verursachen; in diesem Fall kann vom Betreiber verlangt werden, angemessene Maßnahmen durchzuführen und dafür aufzukommen.″

### **Deutschland: Einhaltung des Gesetzes über die elektromagnetische Verträglichkeit von Geräten**

Dieses Produkt entspricht dem ″Gesetz über die elektromagnetische Verträglichkeit von Geräten (EMVG)″. Dies ist die Umsetzung der EU-Richtlinie 89/336/EWG in der Bundesrepublik Deutschland.

**Zulassungsbescheinigung laut dem Deutschen Gesetz über die elektromagnetische Verträglichkeit von Geräten (EMVG) vom 18. September 1998 (bzw. der EMC EG Richtlinie 89/336) für Geräte der Klasse A:**

Dieses Gerät ist berechtigt, in Übereinstimmung mit dem Deutschen EMVG das EG-Konformitätszeichen - CE - zu führen.

Verantwortlich für die Konformitätserklärung nach Paragraf 5 des EMVG ist die IBM Deutschland GmbH, 70548 Stuttgart.

Informationen in Hinsicht EMVG Paragraf 4 Abs. (1) 4:

Das Gerät erfüllt die Schutzanforderungen nach EN 55024 und EN 55022 Klasse A.

### **Bedingungen für den Download und das Drucken von Veröffentlichungen**

Die Berechtigungen zur Nutzung der Informationen, die Sie zum Download ausgewählt haben, wird Ihnen auf der Basis der folgenden Bedingungen und abhängig von Ihrem Einverständnis mit diesen Bedingungen gewährt.

**Persönliche Nutzung:** Sie dürfen diese Informationen für Ihre persönliche, nicht kommerzielle Nutzung unter der Voraussetzung vervielfältigen, dass alle Eigentumsvermerke erhalten bleiben. Sie dürfen diese Informationen oder Teile der Informationen ohne ausdrückliche Genehmigung der IBM nicht weitergeben, anzeigen oder abgeleitete Arbeiten davon erstellen.

**Kommerzielle Nutzung:** Sie dürfen diese Informationen nur innerhalb Ihres Unternehmens und unter der Voraussetzung, dass alle Eigentumsvermerke erhalten bleiben, vervielfältigen, weitergeben und anzeigen. Sie dürfen diese Informationen oder Teile der Informationen ohne ausdrückliche Genehmigung der IBM außerhalb Ihres Unternehmens nicht vervielfältigen, weitergeben, anzeigen oder abgeleitete Arbeiten davon erstellen.

Abgesehen von den hier gewährten Berechtigungen erhalten Sie keine weiteren Berechtigungen, Lizenzen oder Rechte (veröffentlicht oder stillschweigend) in Bezug auf darin enthaltene Informationen, Daten, Software oder geistiges Eigentum.

IBM behält sich das Recht vor, die in diesem Dokument gewährten Berechtigungen nach eigenem Ermessen zurückzuziehen, wenn sich die Nutzung der Informationen für IBM als nachteilig erweist oder wenn die obigen Nutzungsbestimmungen nicht genau befolgt werden.

Sie dürfen diese Informationen nur in Übereinstimmung mit allen anwendbaren Gesetzen und Vorschriften, einschließlich aller US-amerikanischen Exportgesetze und Verordnungen, herunterladen und exportieren. IBM übernimmt keine Gewährleistung für den Inhalt dieser Informationen. Die Informationen werden ohne Wartung (auf ″AS-IS″-Basis) und ohne jede Gewährleistung für die Handelsüblichkeit, die Verwendungsfähigkeit für einen bestimmten Zweck oder die Freiheit der Rechte Dritter zur Verfügung gestellt.

Das gesamte Material ist urheberrechtlich geschützt durch die IBM Corporation.

Durch Herunterladen und Drucken von Informationen von dieser Site erklären Sie sich mit diesen Bedingungen einverstanden.

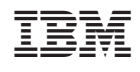